**INTERFAZ CEREBRAL NO INVASIVA PARA CONTROL DE UN SISTEMA DOMÓTICO POR PERSONAS DISCAPACITADAS** 

# FUNDACIÓNMAPFRE

www.fundacionmapfre.com

### *Autores*

### *José María Azorín Poveda*

*Ingeniero Informática. Doctor por la Universidad Miguel Hernández de Elche. Alicante.*

## **Índice**

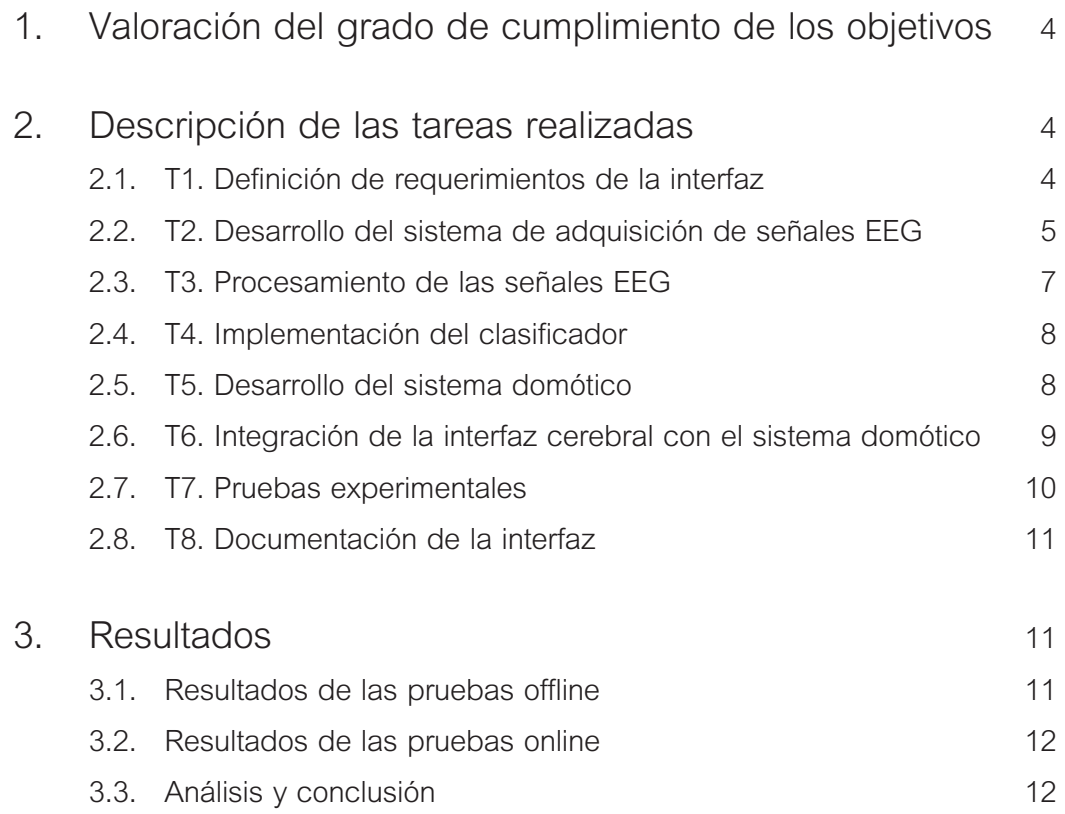

### **1. VALORACIÓN DEL GRADO DE CUMPLIMIENTO DE LOS OBJETIVOS**

*Tal como se indicó en la solicitud del proyecto, el objetivo principal del proyecto era desarrollar una interfaz cerebral no invasiva basada en señales EEG que permitiera distinguir entre diferentes estados mentales generados de forma intencionada por una persona con la finalidad de que ésta pudiera controlar el sistema domótico de una vivienda. Para alcanzar este objetivo se planteó alcanzar los siguientes objetivos específicos:*

- *Desarrollar un sistema de adquisición de señales EEG.*
- *Procesar las señales EEG con la finalidad de obtener las características que mejor describen los estados mentales a reconocer.*
- *Implementar y entrenar un clasificador que permita obtener el estado mental al que corresponde la información relevante obtenida de las señales EEG.*
- *Desarrollar un protocolo de actuación que permita, a partir de los estados mentales identificados, generar las acciones de control sobre los dispositivos deseados.*
- *Desarrollar un sistema domótico para controlar los dispositivos deseados de la vivienda.*

*Tras la realización del proyecto, todos los objetivos específicos planteados en la solicitud del proyecto han sido totalmente alcanzados. Esto ha sido posible al haberse realizado todas las tareas planificadas en el proyecto de forma exitosa. Por tanto,* **el grado de cumplimiento de los objetivos del proyecto ha sido totalmente satisfactorio,** *lográndose el objetivo principal de desarrollar una interfaz cerebral no invasiva para controlar un sistema domótico.*

### **2. DESCRIPCIÓN DE LAS TAREAS REALIZADAS**

*En la solicitud del proyecto se planificó la realización de 8 tareas (T1 – T8) con la finalidad de alcanzar de forma satisfactoria el objetivo principal del proyecto. A continuación se va a detallar cada una de las tareas realizadas.*

#### **2.1. T1. Definición de requerimientos de la interfaz**

*En esta tarea se han especificado los dispositivos del sistema domótico que se van a controlar, así como las acciones de control a realizar sobre estos dispositivos. Asimismo se ha fijado el número de estados mentales necesarios para controlar el sistema domótico, así como el protocolo a seguir para realizar el control de los dispositivos del sistema domótico a partir de los estados mentales.*

*Se ha considerado que desde el sistema domótico de la vivienda se controlan las luces, puertas y persianas de diferentes estancias, así como la calefacción de la vivienda. El control del sistema domótico se realiza a través del menú que se muestra en la Figura 1, desde el cual se puede actuar sobre un elemento de la vivienda. Las acciones que pueden realizarse sobre cada elemento del menú, es decir sobre cada dispositivo del sistema domótico, son las de activar (ON) y desactivar (OFF). En el caso de las luces y la calefacción, ON indicará encender y OFF apagar; en el de las puertas ON indicará abrir y OFF cerrar; y en el de las persianas ON indicará subir y OFF bajar. Como complemento al menú del sistema domótico se muestra una imagen de la vivienda en la que se visualiza el estado de cada elemento a controlar, ver Figura 1.*

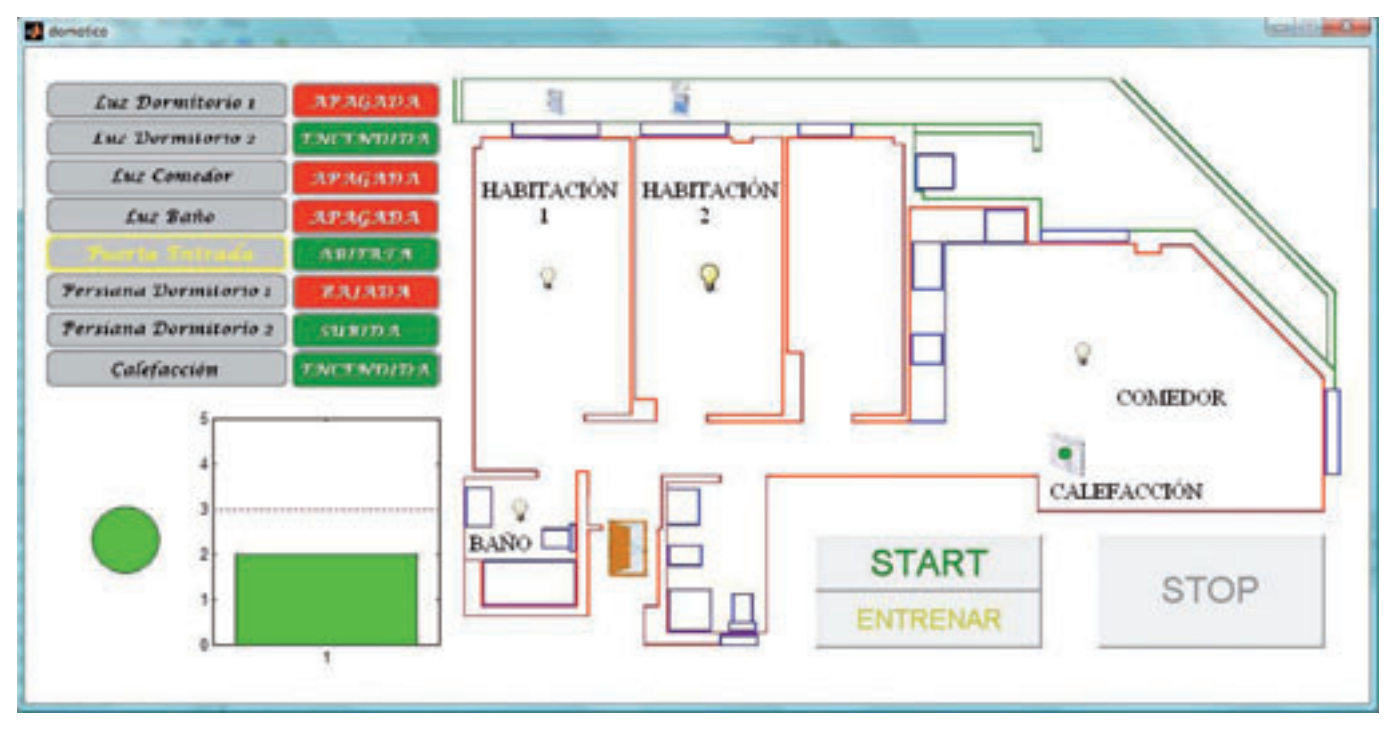

**Figura 1.** *Menú del sistema domótico (izquierda) y vista de la vivienda con el estado de cada dispositivo (derecha).*

*Para poder actuar sobre un elemento de la vivienda se debe diferenciar entre 2 tareas o estados mentales: una tarea mental está asociada a la actuación sobre el estado de un dispositivo, mientras que la otra tarea mental es la de relajación y no causa ningún tipo de actuación. El desplazamiento por el menú del sistema domótico es automático, de forma que es posible actuar sobre cada elemento del menú durante un determinado tiempo. Transcurrido ese tiempo, será posible actuar sobre el siguiente elemento del menú. Y así, sucesivamente. Durante el tiempo en el que se puede actuar sobre el elemento, para que efectivamente se produzca la activación/desactivación, el sistema debe detectar de forma correcta un determinado número de veces que la persona piensa en el estado mental asociado a la actuación. Esto evita que algún estado mental clasificado de forma incorrecta pueda cambiar sin desearlo el estado de un dispositivo.*

#### **2.2. T2. Desarrollo del sistema de adquisición de señales EEG**

*En esta tarea se ha desarrollado la arquitectura hardware y software para adquirir las señales EEG en un computador. Asimismo se ha establecido el tipo de señales espontáneas y la configuración de electrodos inicial a utilizar.*

#### *Configuración inicial*

*Inicialmente la arquitectura hardware del sistema de adquisición de señales EEG estaba constituida por los siguientes dispositivos, ver Figura 2:*

*• Electrodos: Se utilizan 4 electrodos de cloruro de plata con un disco de 10mm de diámetro y una conexión de 2mm tipo pin-jacks. Para conseguir una mayor conductividad entre la piel y el electrodo, ésta se limpia previamente con alcohol y se utiliza un gel conductor.*

- *Nicolet Viking IV D: Como sistema de amplificación y filtrado se utiliza este dispositivo, que dispone de 4 amplificadores y filtros de muy buena calidad. Tanto la ganancia como las frecuencias de los filtros son variables dentro de unos rangos. La salida de los 4 canales se obtiene, además de por la pantalla del dispositivo, mediante cable coaxial.*
- *Tarjeta National Instruments PCI-6023E: Mediante esta tarjeta de National Instruments se realiza el muestreo y la digitalización de las señales provenientes de los cables coaxiales. Este modelo dispone de 16 entradas analógicas de las cuales se utilizan 4, una por cada canal. Cada entrada posee 12 bits de resolución, un rango de ±0.05 a ±10 V, una sensibilidad media de 0.008 mV, y una máxima tasa de muestreo global de 200 KS/s. Para interconectar los cables coaxiales provenientes del dispositivo de amplificación y filtrado con la tarjeta PCI-6023E conectada al PC se utiliza el bloque conector BNC-2110 y el cable de conexión SH68-68-EP. Se ha utilizado una frecuencia de muestreo de 512 Hz para cada canal.*
- *PC: Se utiliza un ordenador Pentium4 a 3.2GHz con 1GB de RAM.*

*En la Figura 3 se muestra una imagen real del sistema de adquisición EEG desarrollado inicialmente.*

*El software base para la adquisición de las señales EEG, así como para posteriores procesamientos y clasificaciones de las señales es Matlab. Para adquirir las señales EEG desde la tarjeta NI PCI-6023E se emplea concretamente el "Data Acquisition Toolbox" de Matlab, que permite obtener las señales tanto en tiempo real como almacenar los datos para estudios offline.*

*Las señales EEG que se han considerado para poder diferenciar entre los distintos estados mentales corresponden a pensamientos espontáneos del usuario. Dentro de* 

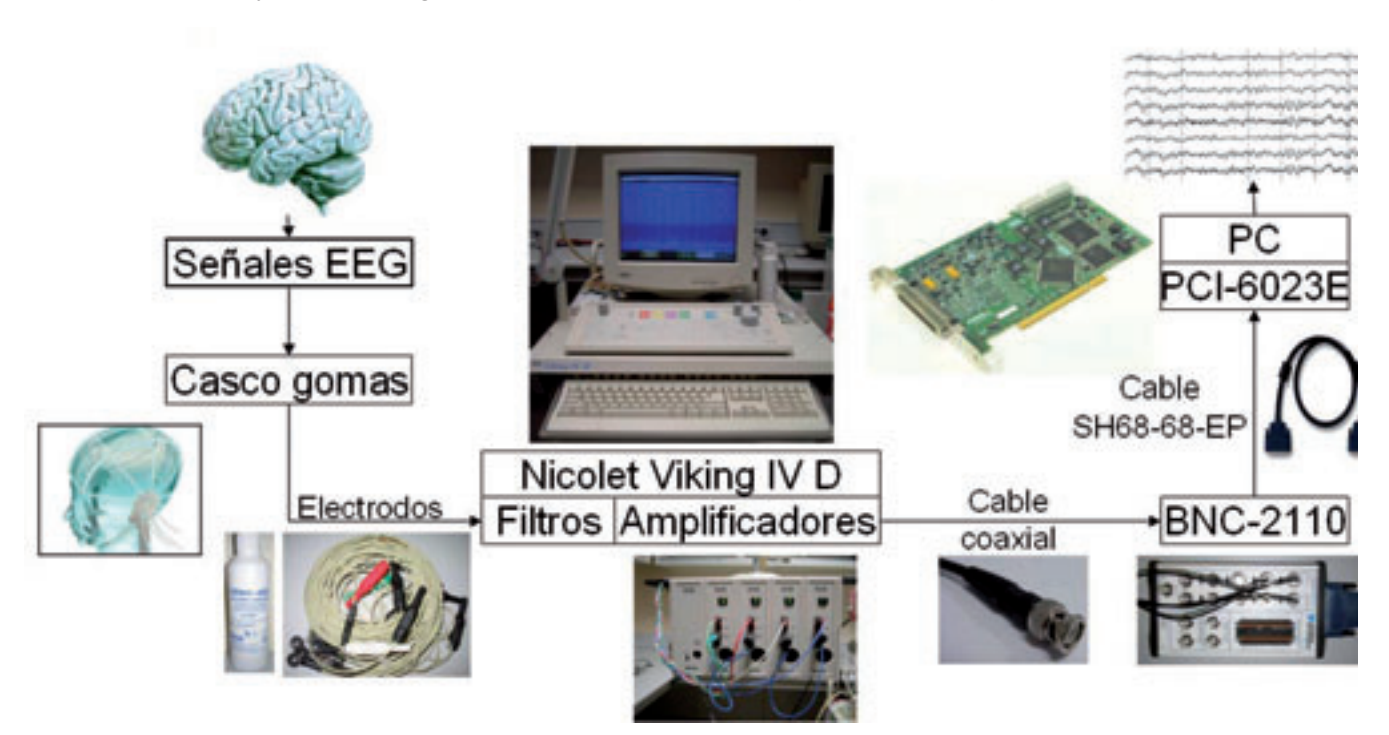

**Figura 2.** *Arquitectura hardware del sistema de adquisición EEG inicial.*

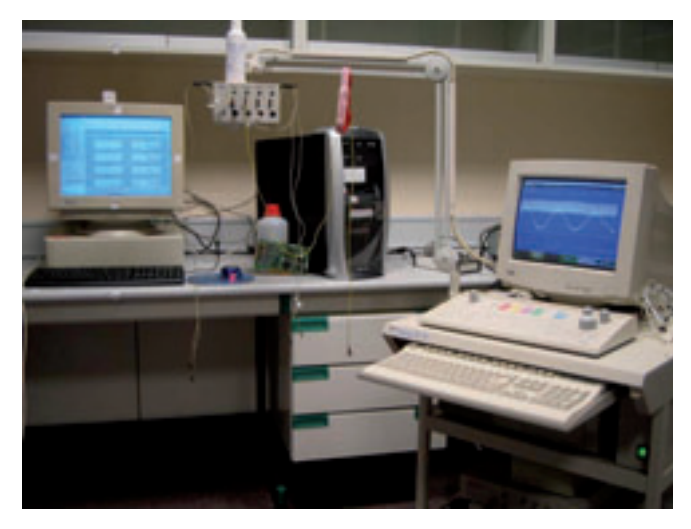

**Figura 3.** *Imagen real del sistema de adquisición EEG inicial.*

*estos pensamientos espontáneos, existen dos categorías: potenciales lentos y actividad rítmica. Para el desarrollo del proyecto se ha considerado la actividad rítmica, ya que en potenciales lentos el tiempo requerido para detectar un estado es muy alto, del orden de entre 4 a 10 segundos, mientras que para las señales de actividad rítmica dicho tiempo es menor.*

*Los dos estados mentales que se han considerado en el desarrollo del proyecto son la imaginación del movimiento del brazo derecho del usuario y el estado de relajación. De este modo, cuando el sistema detecte el estado mental de movimiento del brazo derecho, se actuará sobre el estado del dispositivo del sistema domótico, mientras que la tarea mental de relajación no causará ningún tipo de actuación. Como indican ciertos estudios, la imaginación de un movimiento genera el mismo proceso mental e incluso físico que realizar el movimiento, sólo que el movimiento queda bloqueado. De este modo, para realizar el registro de las señales EEG se han ubicado los electrodos en las cercanías del área motora, siguiendo el sistema internacional 10/20, ver Figura 4. El área motora corresponde a las posiciones C3, Cz, C4, T3 y T4.*

*Sin embargo, utilizando únicamente 4 electrodos, al realizar las pruebas experimentales, no ha sido posible distinguir satisfactoriamente entre los dos estados mentales. Por este motivo, ha sido necesario utilizar otro equipo de adquisición de señales EEG que permitiera registrar un mayor número de electrodos.*

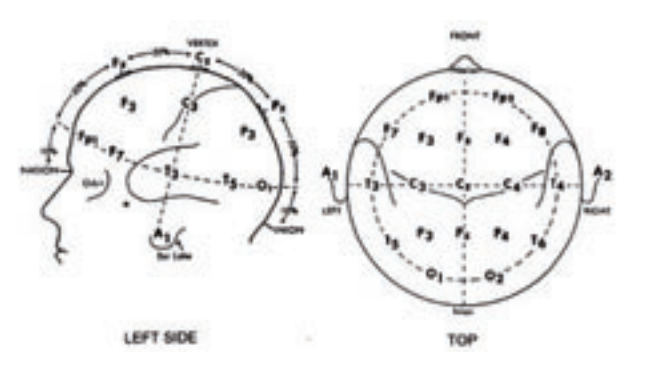

**Figura 4.** *Sistema Internacional 10/20 para la colocación de los electrodos.*

#### *Configuración final*

*Para poder distinguir satisfactoriamente entre los dos estados mentales se ha utilizado el sistema NeuroScan para adquirir las señales EEG. Este equipo se conecta al ordenador mediante USB y permite realizar la adquisición utilizando hasta 64 electrodos. La frecuencia de muestreo utilizada para adquirir las señales es de 1KHz en cada canal. En la figura 5 se muestra el sistema de adquisición NeuroScan.*

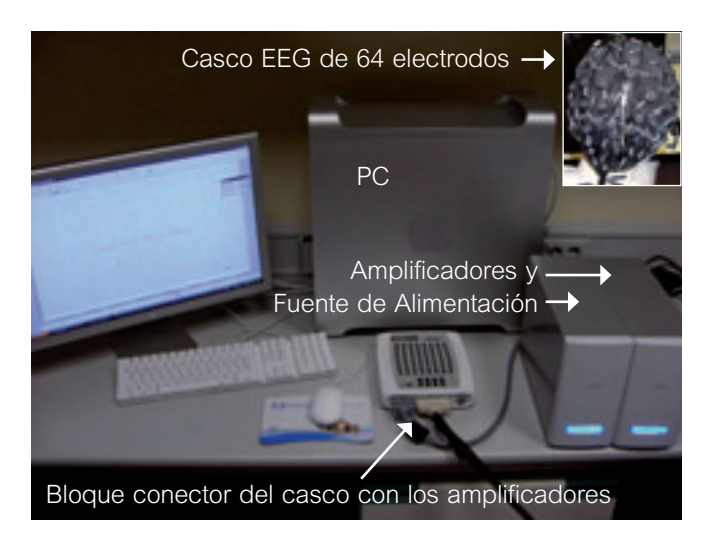

**Figura 5.** *Imagen real del sistema de adquisición EEG final.*

*El PC utilizado es un Power Mac G5 con 1 procesador de 4 núcleos a 2.66 GHz con 2 GB de RAM.*

*Para obtener los datos en el ordenador y poder analizarlos offline se ha utilizado el Acquire, software de NeuroScan para el almacenamiento de los datos y la visualización online de estos durante la captura. Se han presentado por pantalla un punto rojo para el estado de relajación y un punto verde para imaginar el movimiento del brazo derecho durante 6 segundos cada uno y se han realizado 20 iteraciones. Esta presentación se ha realizado utilizando el software "Presentation" (de Neurobehavioral Systems) que permite aparte de mostrar por pantalla los puntos con la temporización correcta, enviar pulsos sincronizados con la muestra de las imágenes al usuario. Estos pulsos serán necesarios para al leer los datos posteriormente desde Matlab, sabiendo que datos corresponden a cada estado.*

*Para obtener los datos en tiempo real, procesarlos y decidir el estado mental se ha utilizado Matlab, ya que los algoritmos de procesamiento y clasificación están programados bajo él. Para conectar con los amplificadores de NeuroScan, éste ofrece el Kit de Desarrollo de Software (SDK: Software Development Kit). Se ha programado una función utilizando esta SDK que, incluida en el flujo del programa, permite ir obteniendo las muestras en tiempo real y poder así procesarlas, clasificarlas y tomar una decisión sobre el estado pensado actualmente.*

*Para diferenciar los dos estados mentales se han utilizado 8 electrodos. Estos 8 electrodos han sido ubicados, siguiendo el sistema internacional 10/20, en las posiciones F3, F4, C3, Cz, C4, P3, Pz, y P4. Como se comentará en* 

*el procesamiento, se han utilizado utilizaran canales adicionales adyacentes a los citados con el fin de mejorar la calidad de la señal en las posiciones principales.*

#### **2.3. T3. Procesamiento de las señales EEG**

*En esta tarea se ha realizado el procesamiento de las señales EEG con el fin de extraer las principales características que mejor describan a los estados mentales a reconocer antes de enviar los datos al clasificador. El procesamiento se ha realizado en Matlab, implementándose 3 algoritmos basados en el dominio de la frecuencia: Transformada Rápida de Fourier (FFT: Fast Fourier Transform), Periodograma de Welch y Transformada de Wavelet. El rango de frecuencias de las señales EEG va desde los 0.5 hasta los 32 Hz aproximadamente, y este intervalo se subdivide en distintas bandas: delta (0.5 – 3.5 Hz), theta (4 – 7 Hz), alfa (8 – 13 Hz) y beta (14 – 32 Hz). En función del tipo de actividad mental que se esté desarrollando se encontrarán variaciones en unas u otras bandas, por lo que un estudio en frecuencia permitirá encontrar diferencias entre los estados mentales.*

*La Transformada Rápida de Fourier (FFT) y el periodograma de Welch han permitido calcular la Densidad Espectral de Potencia de las señales EEG. La FFT permite obtener el espectro en frecuencia de la señal. Por otra parte, el Periodograma de Welch se basa en dividir el vector de muestras de la señal en un número determinado de ventanas (con un determinado solape) y realizar la FFT sobre cada una de ellas, para finalmente promediarlas. En ambos algoritmos hay diversos parámetros de configuración, como la resolución o, en el caso del Periodograma de Welch, también el solape o el número de ventanas.*

*La Transformada de Wavelet se basa en considerar un segmento de duración finita de la señal y aplicarles dos filtros, uno paso bajo y uno paso alto (ver Figura 6), obteniendo 2 señales de la misma duración temporal, pero en una se obtendrán las frecuencias bajas (aproximación de la señal) y en la otra las frecuencias altas (detalle de la señal). Este proceso puede volver a realizarse iterativamente con cada una de las señales obtenidas creando un árbol como el que se muestra en la Figura 7. Al final del procesamiento se obtienen unos coeficientes que representan la potencia de la señal en ciertos rangos de frecuencias. Por ejemplo, considerando una señal con con-*

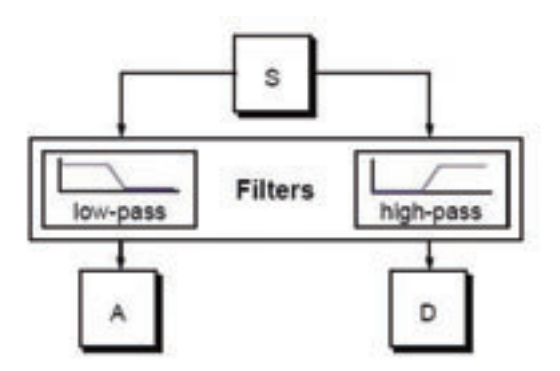

*tenido espectral entre 0 y 64 Hz y realizando la transformada de Wavelet de 3 niveles como en la Figura 7, el coeficiente d3,1 representará la potencia entre 0 y 8Hz, el d3,2 entre 9 y 16 Hz, …, y el d3,8 entre 56 y 64 Hz. En el proyecto, puesto que las señales EEG están comprendidas entre los 0 y los 32 Hz, únicamente se han considerado los coeficientes que tienen valores significativos dentro de este rango.*

*Existen diversas familias de filtros que se pueden utilizar para calcular la Transformada de Wavelet (haar, daubechies, coiflets, symlets, biorthogonal,…). Del mismo modo que en los otros dos algoritmos, éste dispone de diversos parámetros de configuración aparte del filtro a utilizar, como el número de niveles de profundidad (cuantas veces se realiza consecutivamente el filtrado, ver Figura 7) o la forma en que devuelve los coeficientes (ya que puede devolver directamente el coeficiente, la Transformada de Fourier de los coeficientes, la energía que tiene cada coeficiente respecto a la señal,…).*

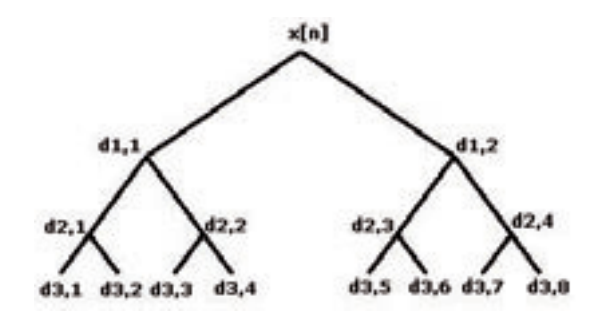

**Figura 7.** *Árbol Wavelet de 3 niveles.*

*Los tres algoritmos se han programado de forma genérica con la finalidad de que puedan variarse todos sus parámetros y así poder comprobar cuales son las configuraciones que mejor funcionan. Ha de tenerse en cuenta que el desempeño de las configuraciones de estos algoritmos debe evaluarse en combinación con el clasificador implementando en la tarea T4. Hay que destacar que se han elegido estos algoritmos para procesar las señales ya que, según la bibliografía especializada, éstos son los más adecuados para señales EEG al proporcionar buenos resultados en la discriminación de tareas mentales.*

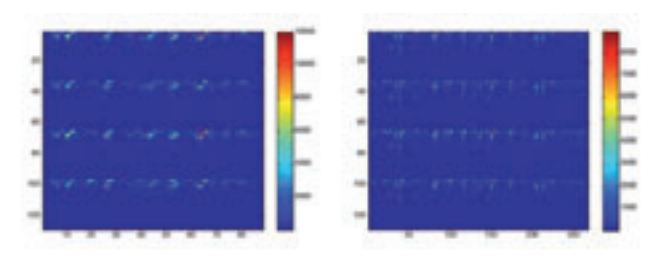

**Figura 8.** *Ejemplo de señales obtenidas de los algoritmos de procesamiento FFT (izquierda) y Transformada de Wavelet (derecha).*

*En la Figura 8 se muestran algunas de las salidas obtenidas de los algoritmos de procesamiento. Concretamente, en la gráfica izquierda se muestra el resultado de aplicar la FFT, mientras que en la derecha se muestra el*  **Figura 6.** *Esquema de la Transformada Wavelet. resultado de la Transformada de Wavelet. La señal corres-*

*pondiente a cada canal se divide en varios segmentos seleccionando grupos de muestras. A cada subconjunto de muestras se le aplica el algoritmo de procesamiento obteniendo como resultado un vector con los coeficientes, que en el caso de la FFT corresponderán al espectro en frecuencia de dicho conjunto de muestras, y en el caso de la Transformada de Wavelet corresponderán a la potencia en los diferentes rangos de frecuencia. Este procesamiento se aplica a cada canal de forma independiente, para finalmente, concatenar los valores obtenidos de cada canal y obtener el patrón correspondiente. Estos resultados han sido obtenidos a partir de señales EEG adquiridas utilizando 4 electrodos (4 canales).Realizando este proceso para todos los segmentos en los que se ha dividido la señal original, se obtiene una determinada cantidad de patrones que se representan por columnas en las gráficas de la Figura 8. En estas gráficas el color representa el valor de cada coeficiente. Como se puede observar, es de extrema dificultad apreciar las diferencias que puedan existir entre distintas tareas mentales. Estos patrones son serán los datos de entrada al clasificador desarrollado en la tarea T4. De este modo, será la función del clasificador adaptarse a los patrones de cada tarea mental para poder diferenciarlas correctamente.*

*Con el fin de mejorar el resultado de los algoritmos de extracción de características, se ha procedido del siguiente modo:*

- *1. Para cada uno de los electrodos seleccionados F3, F4, C3, Cz, C4, P3, Pz, y P4 se calculan también el promedio temporal de los electrodos adyacentes.*
- *2. Entonces, para cada electrodo seleccionado se le resta este promedio.*
- *3. Finalmente se aplica el algoritmo de procesamiento.*

*Con esto se consigue obtener una señal de mayor calidad para cada uno de los electrodos seleccionados, ya que se ha eliminado la contribución media de la zona, quedándonos únicamente con los cambios producidos en este electrodo.*

*Esto solo es aplicable utilizando el equipo de NeuroScan, ya que dispone de 64 electrodos y pueden utilizarse los adyacentes. En cambio con el anterior hardware, al solo disponer de 4 electrodos, esto no podía realizarse.*

#### **2.4. T4. Implementación del clasificador**

*En esta tarea se ha desarrollado el clasificador que permite obtener el estado mental a partir de las características extraídas de las señales EEG por el algoritmo de procesamiento.*

*El clasificador que ha sido implementado corresponde a una Red Neuronal Perceptrón Multicapa con aprendizaje por el método de Retropropagación (BP: Back Propagation), ver Figura 9. Este clasificador ha sido implementado en Matlab.*

*La red neuronal tiene diversos parámetros que conforman su arquitectura, como son el número de neuronas, el número de entradas y las capas ocultas, así como parámetros que definirán su aprendizaje, como son el número* 

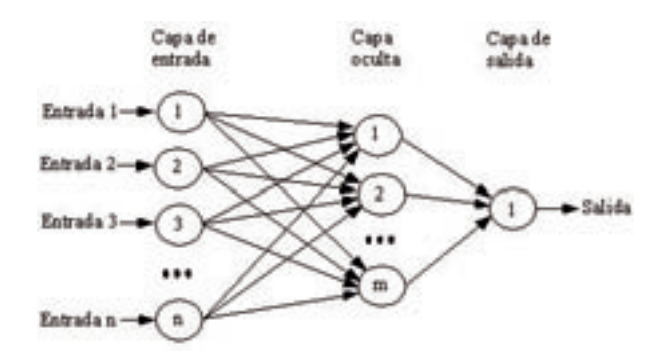

**Figura 9.** *Red Neuronal Perceptrón Multicapa.*

*de iteraciones, la tasa de aprendizaje y el momento. La red neuronal se ha programando de forma genérica, de forma que puedan variarse todos los parámetros y poder obtener así aquella configuración que mejores resultados ofrezca.*

*Para entrenar la red neuronal se utilizarán los patrones generados por los algoritmos de procesamiento desarrollados en la tarea T3. Cada patrón junto al estado mental al que éste corresponda se utilizará como entrada a la red neuronal para ir realizando el aprendizaje y crear así un modelo de red neuronal. Es decir, con el proceso de aprendizaje se ajustarán los pesos de las neuronas para que, ante un patrón desconocido, la red neuronal proporcione el estado mental con el mayor porcentaje posible de acierto.*

#### **2.5. T5. Desarrollo del sistema domótico**

*En esta tarea se ha desarrollado el sistema domótico. Este sistema incluye tanto el hardware para conectarse con los diferentes dispositivos, como el software para permitir el posterior control.*

*El hardware se basa en el uso de una tarjeta National Instruments PCI-6023E para interactuar con la maqueta de la vivienda. Para poder realizar la conexión entre la maqueta y las salidas digitales de la tarjeta se utiliza el bloque conector BNC-2110. En la Figura 10 se muestra la maqueta de la vivienda. En dicha maqueta se utilizan leds para visualizar el estado de los diferentes dispositivos a controlar.*

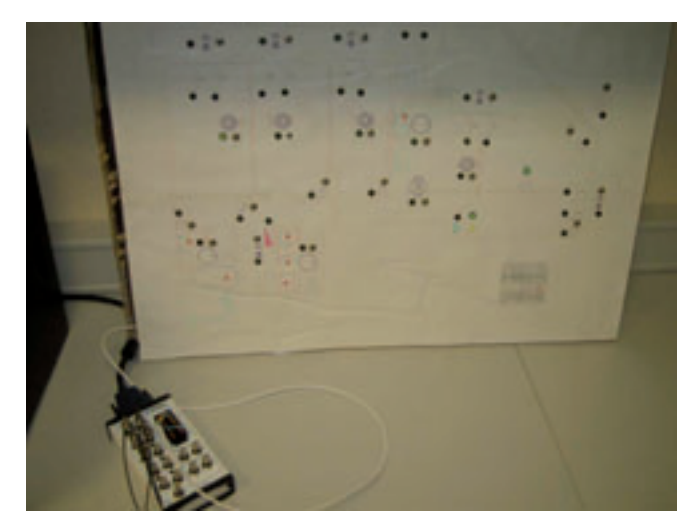

**Figura 10.** *Maqueta del sistema domótico de la vivienda y bloque BNC-2110 para conexión con la tarjeta National Instruments PCI-6023E.*

*El software de control del sistema domótico ha sido implementado en Matlab. Por una parte se ha desarrollado una rutina que permite modificar las salidas digitales de la tarjeta National Instruments PCI-6023E. Ésta se ha programado utilizando el "Data Acquisition Toolbox" de Matlab. De esta forma se podrá modificar el estado de cualquier elemento de la maqueta conectado a la tarjeta.*

*Por otra parte, se ha desarrollado en Matlab la interfaz gráfica de usuario del sistema domótico, ver Figura 11. Esta interfaz se compone principalmente de:*

- *Plano de la vivienda con los dispositivos que pueden ser controlados (luces, puertas, persianas o calefacción) y estado en que se encuentran.*
- *Menú del sistema domótico con la lista de dispositivos a controlar junto con su estado actual.*
- *Círculo que informa del estado en el que se está pensando, rojo para el estado de relajación y verde para la imaginación del brazo derecho.*
- *Barra de progreso en la cual, una vez se llegue al umbral imaginando de forma consecutiva el movimiento del brazo derecho, cambiará el estado del dispositivo seleccionado actualmente.*
- *Botones de Start, Stop y Entrenamiento.*

*En la Figura 12 se muestra el sistema domótico completo, donde se puede observar la interfaz gráfica de usuario y la maqueta de la vivienda.*

#### **2.6. T6. Integración de la interfaz cerebral con el sistema domótico**

*En esta tarea se han integrado los componentes de la interfaz cerebral no invasiva, es decir, el sistema de adquisición de señales EEG, el algoritmo de procesamiento elegido y el clasificador, con el sistema domótico, con la finalidad de que el usuario pueda actuar sobre el sistema domótico a partir del estado mental generado voluntariamente.*

*Como se ha comentado en la tarea T2, las señales se capturan en tiempo real usando el Kit de Desarrollo de Software (SDK: Software Development Kit) que ofrece NeuroScan para obtener las señales de los electrodos desde Matlab. Una vez pulsado el botón de "Start" comienza un bucle en el que se sigue la siguiente secuencia:*

- *1. Cada 2 segundos se tomarán las muestras de los 3 segundos anteriores, es decir, se tomará una decisión cada 2 segundos tomando los datos con un solape de 1 segundo con las muestras anteriores.*
- *2. Se procesarán los datos y se simularán mediante la red neuronal con el fin de obtener el estado en el que se está pensando actualmente. Esto se resumirá en un 0 para el estado de relajación y un 1 para la imaginación del movimiento del brazo derecho.*
- *3. En función del estado detectado se iluminará el punto en rojo o verde para que el usuario tenga una realimentación visual del estado en el que está pensando y sepa si lo está haciendo correctamente.*
- *4. Se enviará el valor 0 ó 1 detectado a una función que se encargará de incrementar o decrementar la barra de progreso. Se tendrá en cuenta el estado detectado anterior con el fin de que si se piensa varias veces seguidas en el mismo estado la barra incremente su valor con mayor rapidez o en el caso del estado de reposo decremente rápidamente para no efectuar ninguna acción. Cuando esta barra llegue al umbral seleccionado se actuará sobre el elemento del menú seleccionado en este momento cambiando su valor.*
- *5. La posición del menú cambiará cada un tiempo determinado, fijado actualmente en 25 segundos, aunque el parámetro puede ser variado en función de los porcentajes de acierto del usuario. Si se actúa sobre el menú antes de los 25 segundos la posición del menú cambiará automáticamente.*

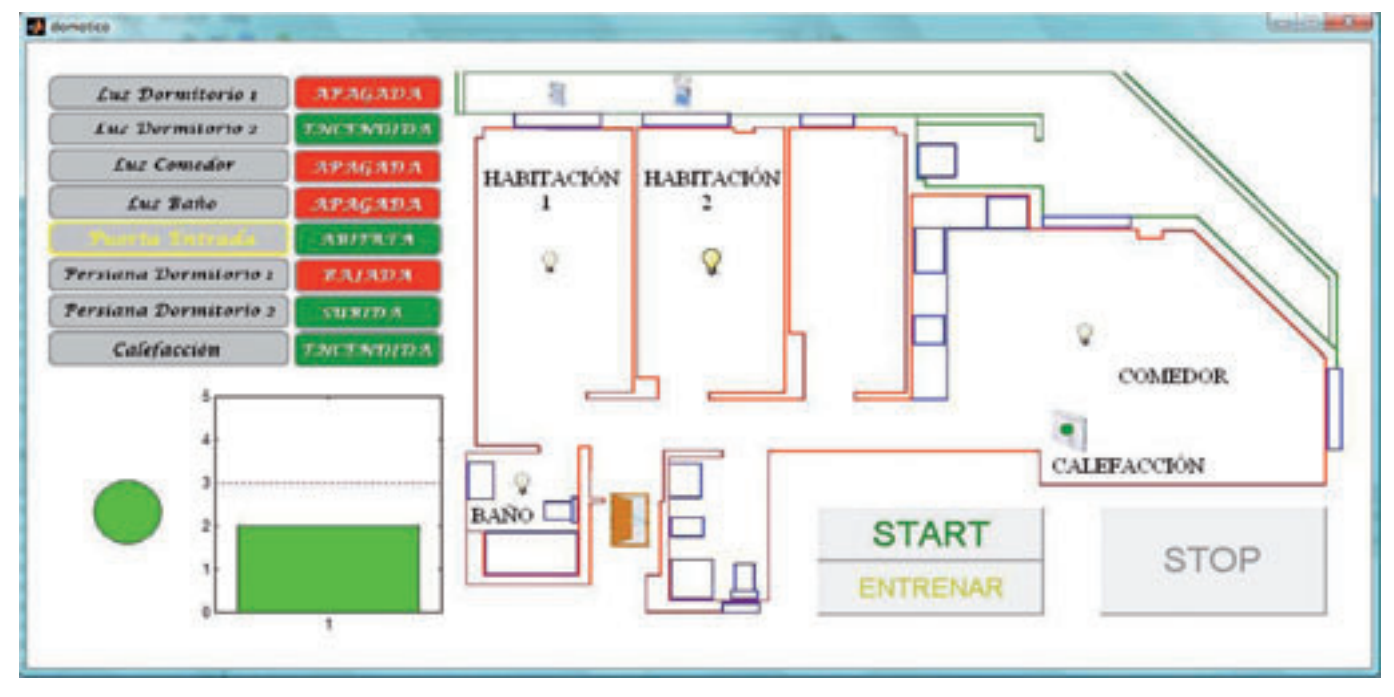

**Figura 11.** *Interfaz gráfica de usuario del sistema domótico.*

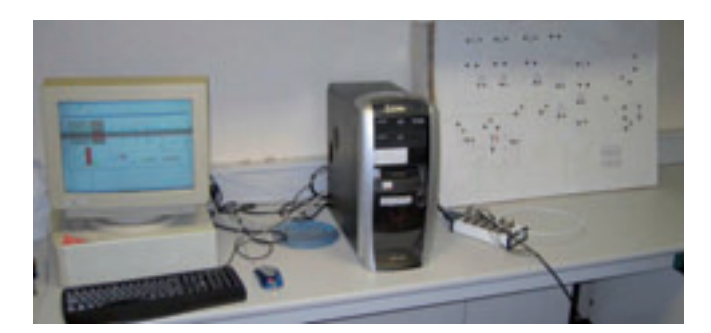

**Figura 12.** *Sistema domótico completo.*

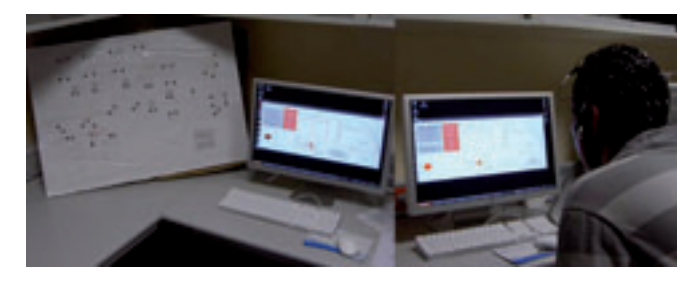

**Figura 13.** *Interfaz del sistema domótico junto a la maqueta (izquierda) y usuario controlando el menú domótico con el equipo de adquisición de señales EEG (derecha).*

#### **2.7. T7. Pruebas experimentales**

*En esta tarea se han realizado numerosas pruebas con el sistema tanto offline como online. Las pruebas experimentales offline han consistido en registrar las señales EEG con la finalidad de, posteriormente, determinar el algoritmo de procesamiento y el clasificador a utilizar para diferenciar satisfactoriamente los estados mentales. Las pruebas experimentales online, debido a que no han podido realizarse con el nuevo equipo han sido emuladas para obtener una estimación de los resultados como si el usuario hubiera utilizado el sistema en tiempo real.*

#### *Pruebas offline*

*En las pruebas offline han participado 5 voluntarios sanos que han dado su consentimiento por escrito, todos hombres de edades comprendidas entre los 23 y los 28 años.*

*Las señales EEG han sido adquiridas a partir de los 8 electrodos en las posiciones F3, F4, C3, Cz, C4, P3, Pz, y P4. La frecuencia de muestreo seleccionada ha sido de 1KHz. Los usuarios han realizado 2 tareas mentales: imaginación del movimiento del brazo derecho y relajación.*

*Para el registro de los datos se ha utilizado el software Acquire que ofrece NeuroScan combinado con el programa "Presentation" (de Neurobehavioral Systems), el cual presenta por pantalla imágenes de un punto rojo para el estado de relajación y un punto verde para la imaginación del movimiento del brazo derecho. Cada vez que muestra uno de estos puntos por pantalla envía un pulso al equipo EEG de forma que queda registrado en qué momento se muestra al usuario. Esto será utilizado posteriormente durante el procesamiento offline para separar las señales correspondientes a cada estado, ya que el registro se realiza de forma continua.*

*La secuencia de puntos rojos y verdes consta de 20 iteraciones y cada punto está en pantalla durante 6 segun-*

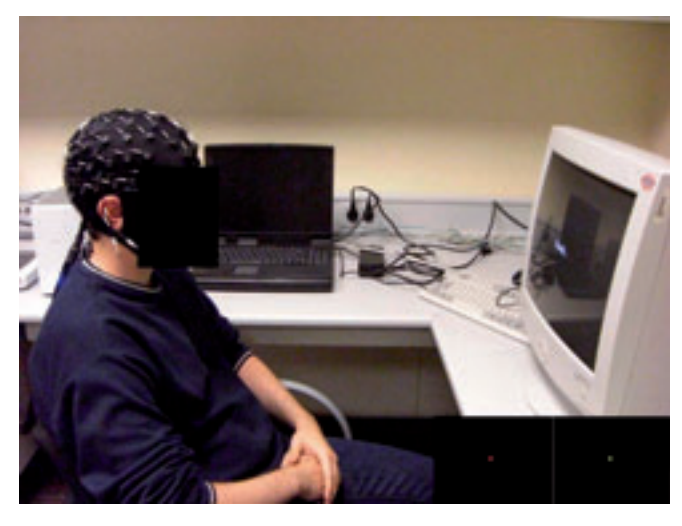

**Figura 14.** *Usuario registrando datos utilizando el programa "Presentation".*

*dos lo que hace un total de 4 minutos para cada sesión. El usuario realizará varias de estas sesiones con el fin de obtener suficientes datos para obtener la configuración de los algoritmos de procesamiento y clasificación que mejor separen ambos estados.*

*En base a las pruebas realizadas, se ha elegido la FFT como algoritmo de procesamiento para extraer las características de las señales EEG. El rango de frecuencias seleccionado está comprendido entre los 8 y los 12 Hz con una resolución de 1 Hz.*

*Al realizar un estudio de los datos registrador, se ha concluido que el primer segundo de los 6 que se recogen en cada iteración de cada estado no se utilizará para entrenar la red neuronal, debido a que durante este primer segundo el usuario se encuentra en el cambio entre un estado y otro y los datos de ese segundo no corresponden correctamente al estado indicado.*

*Los segundos del 1 al 6 se han analizado cogiendo bloques de 3 segundos ya que como se comentó en la tarea T6 se tomarían decisiones cada 2 segundos con un solape de 1 segundo.*

*Por otra parte, se ha seleccionado como clasificador una red neuronal con 1 capa oculta, 30 neuronas en la capa, una tasa de aprendizaje de 0.03 y un momento de 0.2. El número de iteraciones ha sido limitado a 100. Hay que destacar que cada red neuronal es ajustada para cada usuario tras el debido entrenamiento de la red.*

*En el apartado de resultados se muestran diferentes tablas de resultados, indicando el % de aciertos y de errores de clasificación de los estados mentales logrados con las pruebas experimentales offline para cada usuario.*

#### *Pruebas online*

*En las pruebas online, debido a que no ha sido posible realizar con el nuevo equipo de NeuroScan las pruebas en tiempo real, los resultados han sido emulados con el fin de obtener una estimación de los resultados como si el usuario hubiera utilizado el sistema en tiempo real.*

*En estas pruebas se han utilizado los datos de 3 usuarios que anteriormente también habían participado en las* 

*pruebas offline (usuario#2, usuario#3 y usuario#5). Ha sido utilizada la misma configuración de electrodos así como los mismos algoritmos de procesamiento y clasificación que en las pruebas offline.*

*Para ello se ha procedido del siguiente modo:*

- *1. De los n ficheros de cada usuario, se utilizarán todos menos uno para entrenar la red neuronal.*
- *2. El fichero restante se procesará entonces con el algoritmo de procesamiento seleccionado para las pruebas offline y se simularán con la red creada.*
- *3. Con esto se obtendrán 2 vectores de 0s y 1s que corresponderán al estado de reposo y a la imaginación del movimiento del brazo derecho.*
- *4. Con estos vectores se miden en primer lugar los porcentajes de acierto, no detección y error.*
- *5. A continuación se introducen estos vectores en el sistema para medir el tiempo real que tardaría el usuario en activar un estado mientras está imaginando el movimiento del brazo derecho de forma sucesiva, es decir, cuanto tarda la barra de progreso en superar el umbral. El umbral seleccionado en función de las pruebas realizadas y de los % offline ha sido de 5, es decir, debe igualarse este valor para que se active la opción en el menú.*
- *6. Esto se repetirá n veces, una por cada fichero del que disponemos del usuario y se promediarán los resultados.*

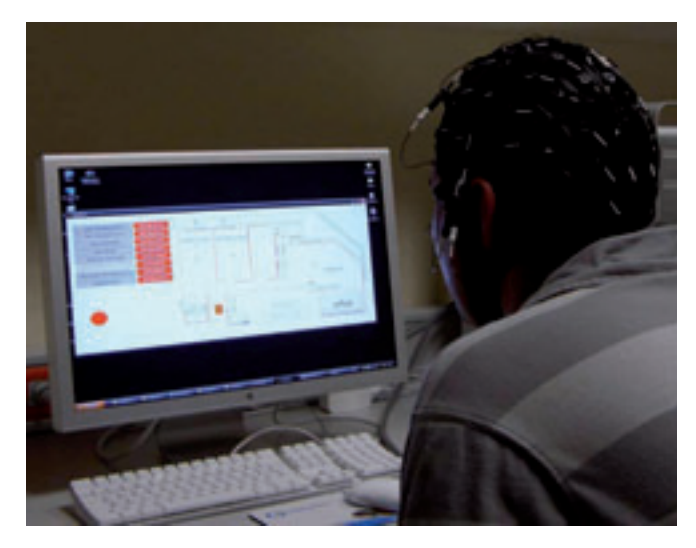

**Figura 15.** *Usuario utilizando el sistema domótico.*

*En el apartado de resultados se muestran diferentes tablas de resultados, indicando el % de aciertos, de no detección y de errores de clasificación de los estados mentales así como los tiempos medios requeridos para activar/desactivar un elemento del menú.*

#### **2.8. T8. Documentación de la interfaz**

*En esta tarea se ha documentado de forma completa todos los desarrollos realizados a lo largo del proyecto, con la finalidad de posibilitar el posterior uso del sistema, así como la realización de futuras investigaciones.*

### **3. RESULTADOS**

*En este apartado se van a mostrar los resultados obtenidos tras la realización de numerosas pruebas experimentales con el sistema. Se va a distinguir entre los resultados obtenidos con las pruebas offline, en las que se han registrado las señales EEG de diferentes usuarios para seleccionar el algoritmo de extracción de características y el clasificador, y las pruebas online, en las que se ha emulado el tiempo real del sistema para obtener los % de acierto, no detección y error así como los tiempos medios requeridos por cada usuario para activar una opción en el menú.*

#### **3.1. Resultados de las pruebas offline**

*En primer lugar indicar que los % de aciertos de la red neuronal son muy cercanos al 100%, pero esto sucede cuando se entrena la red neuronal con los mismos valores que se usan para testearla. Por ello y para tener en cuenta que la red se creará con unos valores y se testeará con nuevos valores recogidos en tiempo real por el sistema, para calcular % de aciertos más reales se utiliza la validación cruzada.*

*La validación cruzada consiste en dividir los datos en varios grupos y utilizar todos menos uno para entrenar la red y el restante para testearla. Estos grupos se crean de forma aleatoria y se ha repetido el proceso 10 veces para promediar los resultados. Éstos son los que se muestran en la tabla 1.*

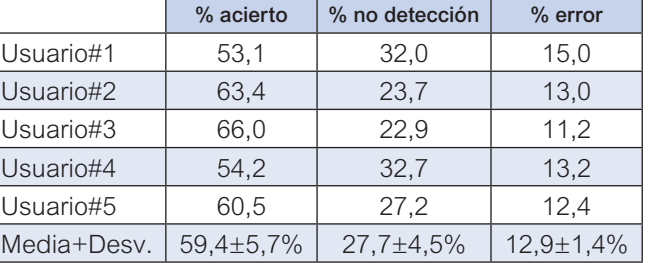

#### **Tabla 1.** *Tabla de % de resultados offline.*

*Los % se han diferenciado en 3 categorías: % de acierto, de no detección y de error.*

- *El % de acierto corresponde a cuando estamos pensando en uno de los dos estados y lo detectamos correctamente.*
- *El % de no detección consiste en estar imaginando el movimiento del brazo derecho y detectarlo como reposo. Esto no implicaría un error grave al sistema ya que no efectuaría ninguna acción.*
- *El % más crítico es el denominado como error, ya que este implica estar en reposo y que el sistema detecte que estamos imaginando el movimiento del brazo derecho. Para solventar esto se ha programado la barra de progreso, de forma que errores puntuales no impliquen una acción no deseada, siendo necesario pensar en un estado varias veces consecutivas para actuar sobre el menú.*

*En la última fila de la tabla 1 se muestran los valores medios de todos los usuarios así como su desviación típica.*

#### **3.2. Resultados de las pruebas online**

*Para las pruebas online se ha realizado la secuencia comentada en la tarea T7 donde se utilizan los ficheros recogidos offline de cada usuario para emular el tiempo real y obtener los % de acierto, no detección y error, así como el tiempo medio requerido para activar una opción en el menú. Éstos son los que se muestran en la tabla 2:*

- *El tiempo en segundos mide el tiempo que tarda el usuario en cambiar el estado del dispositivo, es decir, en superar el umbral de la barra de progreso.*
- *El % de acierto es cuando el usuario está en reposo o imaginando el movimiento del brazo derecho y esto se detecta correctamente.*
- *El % de no detección es cuando el usuario esta imaginando el movimiento del brazo derecho y éste no es detectado.*
- *El % de error es cuando se detecta que se está imaginando el movimiento del brazo derecho mientras que el usuario está en reposo.*

*En la última fila de la tabla 2 se muestran los valores medios de todos los usuarios así como su desviación típica.*

#### **3.3. Análisis y conclusión**

*A la vista de los resultados offline se concluye que éstos son % aceptables para el control de un sistema domótico.*

*En los resultados offline se obtienen unos % de acierto y de error aceptables, mejorando notablemente éstos al realizar la emulación online. El % de acierto mejora aproximadamente un 10% mientras que el % de error se reduce en aproximadamente un 7%, y el % de no detección se reduce también en un 4%.*

*Al realizar la emulación de tiempo real se obtiene que se requieren una media de 15 segundos para activar una opción del sistema domótico, teniendo en cuenta que el tiempo mínimo es de 10 segundos para el valor del umbral seleccionado en 5 (se toman decisiones cada 2 segundos).*

*En base a los resultados obtenidos con el sistema se puede concluir que la interfaz cerebral permite de forma satisfactoria controlar el sistema domótico.*

**Tabla 2.** *Tabla de % de resultados online.*

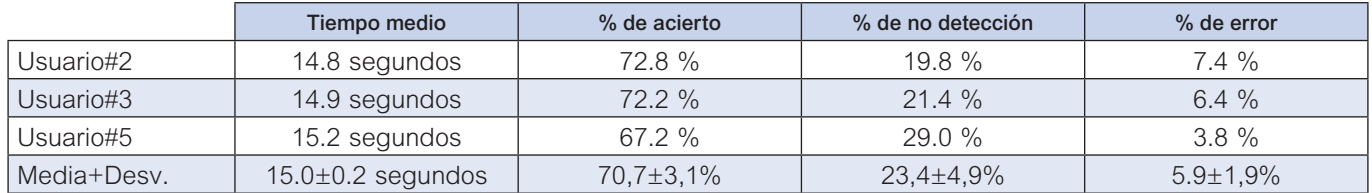